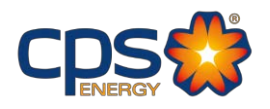

CPS Energy Bid Opportunities: Friday, January 12th, 2024

CPS Energy is accepting submittals up to the due date and reserves the right to reject late submittals. <https://cpsenergy.diversitycompliance.com/>

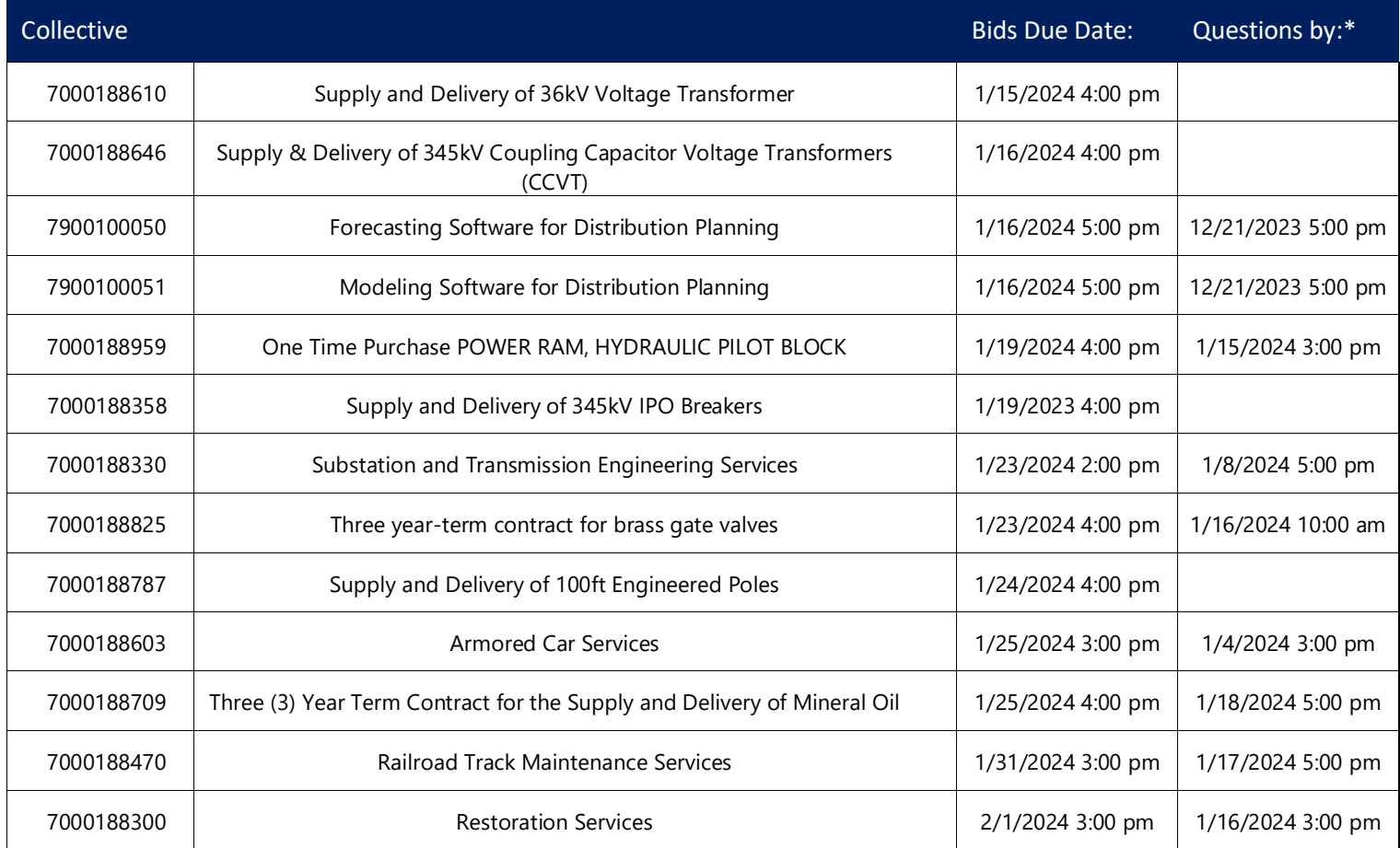

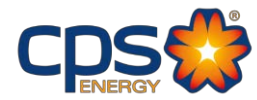

## **Register as a vendor with CPS Energy:**

- 1. Visit [www.cpsenergy.com](http://www.cpsenergy.com/)
- 2. Click on the Work with Us tab > Procurement and Suppliers > Supplier Registration Portal.
- 3. Complete the New Supplier Registration Contact Information page.
- 4. Complete the New Supplier Registration Remittance Information page.
- 5. Complete the Business References page.
- 6. Complete the Additional Information page. Upload your company's literature and provide a link to the businesswebsite.
- 7. Select the Services, Products and/or Non-Stocks your company may provide CPSEnergy.
- 8. Review the summary and submit request.
- 9. An automatic email containing a blankW9 Tax ID-Form and Business Questionnaire will be sent to the email address provided. Complete these forms and return to [supplierdevelopment@cpsenergy.com](mailto:supplierdevelopment@cpsenergy.com) for processing.
- 10. Once the forms have been returned, a Supplier Diversity representative will send you a completion email outlining the newly created vendor information.

## Contact our Supplier Diversity office with any questions you may have.

Email: [supplierdevelopment@cpsenergy.com](mailto:supplierdevelopment@cpsenergy.com)

## Phone: (210) 353-2474

\*Please note if the question by date has passed, no further questions can be submitted.

All bids will need to be submitted by the bid due date